# **îîvama**

### *WIRELESS PRESENTATION HDMI DONGLE*

## **WP D001HU User Manual**

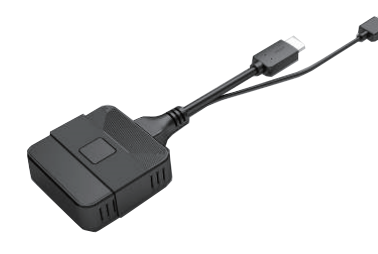

### **DEVICE REQUIREMENTS**

- Android receiver
- ESharePro app is installed and activated. (Please refer to the online UM for detail support models.)
- Network : 2.4G/5G Wi-Fi hotspot or LAN or WLAN
- Sender
- Windows PC : Win7 / Win8 / Win10
- MacBook : Mac OS 9.0 or later
- Chrome Book
- Linux
- Other devices with HDMI output available

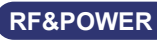

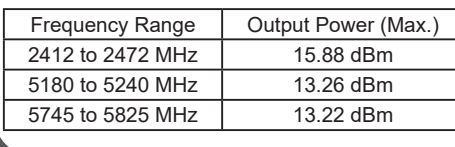

## **SAFETY PRECAUTIONS**

- Before using and operating this device, please read thoroughly and comply with the following precautions in order to prevent accidents or mal-operations.
- Do not charge or use the device in dusty or wet conditions, to prevent internal circuit failure.
- $\blacksquare$  Keep the device away from heat sources such as an electric heater.
- This device and its parts may contain some small components, so keep the product out of reach of children to prevent accidents.
- This device is not water-resistant, please keep it dry.
- Please contact professional service personnel for maintenance services.
- Do not insert any sharp or pointed object into the device.
- Prevent the device from falls and collisions with other objects, which may cause damages.
- There are ventilation holes on back cover, do not spray water to it or use damp cloth for cleaning.
- Please call professional personnel for maintenance service.

### **CHECKING THE CONTENTS OF THE PACKAGE**

- Wireless presentation HDMI Dongle
- User Manual (this document)

## **NAME OF EACH PART**

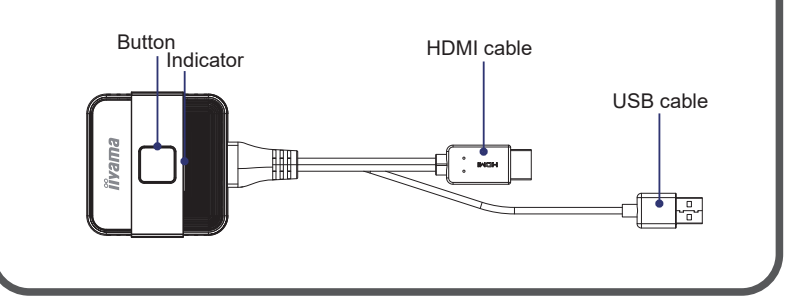

## **SPECIFICATIONS**

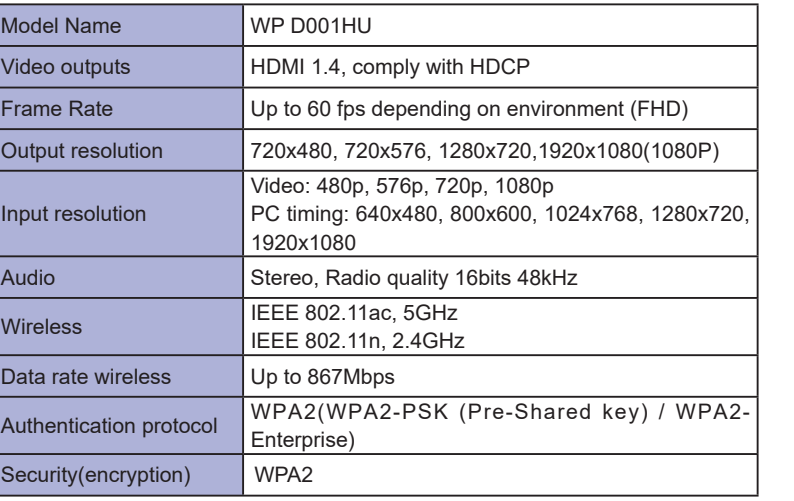

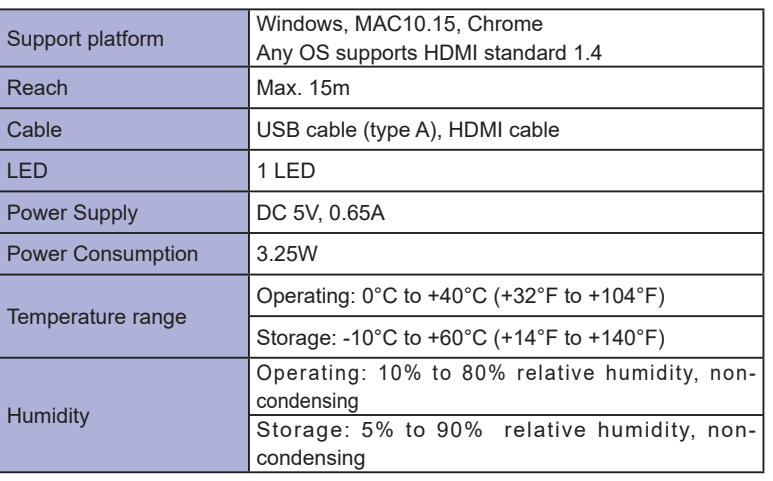

### **PAIRING Indicator Status in Pairing <b>Status Status in Pairing Example 2 Indicator Status in Pairing**

 Blinking blue : The dongle is starting up or pairing Permanent blue : The dongle is paired successfully Blinking red : The dongle fails to pair with the receiver

#### **Pair with Android Receiver**

#### **<Auto Pair>**

Requirements :

- 2.4G/5G Wi-Fi hotspot is enabled on the Android receiver. (Please refer to the online UM for detail support models.)
- 1. Plug the dongle into the USB port on the Android receiver, and the dongle will pair with the receiver automatically.
- **NOTE** Please don't unplug the dongle while pairing.
- 2. "Saved!" is displayed when the dongle is paired. Tap the [OK] button to finish.

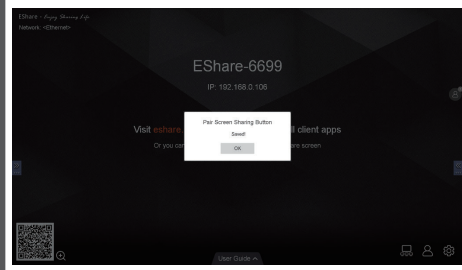

3. Unplug the dongle from USB port on the Android receiver.

#### **<Manually Pair>**

Requirements :

- Android receiver is connected with LAN or WLAN.
- 1. Plug the dongle into the USB port on the Android receiver, and enter the Wi-Fi SSID and password of your office to associated with the receiver in the pairing dialog.

Recommend that you write down your Wi-**NOTE** Fi SSID and password. If the input is wrong, the receiver and dongle cannot be paired.

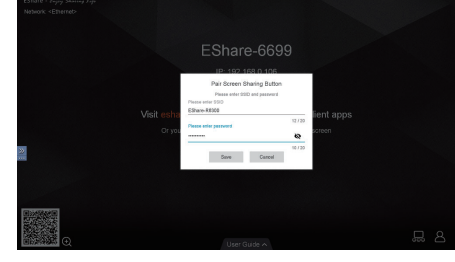

- 2. Check if the network information is entered correctly, and then tap the [SAVE] button.
- 3. "Saved!" is displayed when the dongle is paired. Tap the [OK] button to finish.

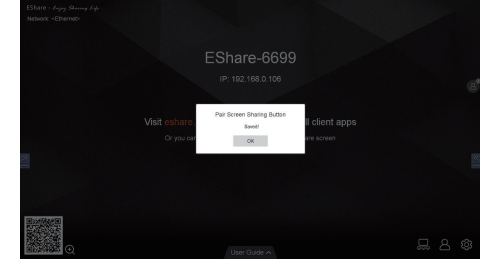

4. Unplug the dongle from USB port on the Android receiver.

#### ■ Indicator Status in Sharing

Blinking blue : The dongle is connecting Permanent blue : The dongle is connected

Blinking red : The dongle fails to connect with the receiver

#### ■ Share screen with Android Receiver

- 1. Plug both USB and HDMI cables of the paired the dongle into the sender, the dongle indicator will blink in blue. And wait for the indicator turns permanent blue.
- 2. Press the button on the dongle to start screen sharing. And press the button on the dongle again to stop screen sharing.

#### **Extend Screen**

On the sender's operating system:

- 1) Go to the display settings.
- 2) Set the display mode as extended display

### **CE Conformity for European Countries**

This Wireless Presentation HDMI Dongle complies with the requirements of the EC/EU Directive 2014/53/EU "Radio Equipment Directive", and 2011/65/EU "RoHS Directive".

The electro-magnetic susceptibility has been chosen at a level that gives correct operation in residential areas, business and light industrial premises and small-scale enterprises, inside as well as outside of the buildings. All places of operation are characterised by their connection to the public low voltage power supply system.

IIYAMA CORPORATION: Wijkermeerstraat 8, 2131 HA Hoofddorp, The Netherlands

### **Following information is only for EU-member states**

The mark shown to the right is in compliance with the Waste Electrical and Electronic Equipment Directive 2012/19/EU (WEEE). The full text of the EU declaration of conformity is available at the following internet address: www.iiyama.com

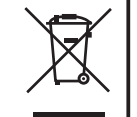

The mark indicates the requirement NOT to dispose the equipment as unsorted municipal waste, but use the return and collection systems according to local law.

Hereby, iiyama Corporation declares that the radio equipment Type WP D001HU is in compliance with Directive 2014/53/EU. The full text of the EU declaration of conformity is available at the following internet address: www.iiyama.com